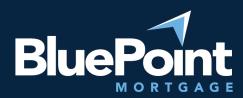

## **BROKER PORTAL | How to Clear Browsing Data on Chrome**

If you are experiencing login issues with Chrome, clearing your browsing data may fix the issue. Please follow these steps below.

- 1. On your computer, open Chrome, click on the 3 dots (top right)
- 2. Click on "Setting"
- 3. Select "Privacy and security"
- 4. Then click on "Clear browsing data"
- 5. Click on "Clear data" (check all boxes)
- 6. Go back to bluepointmtg.com, login as usual

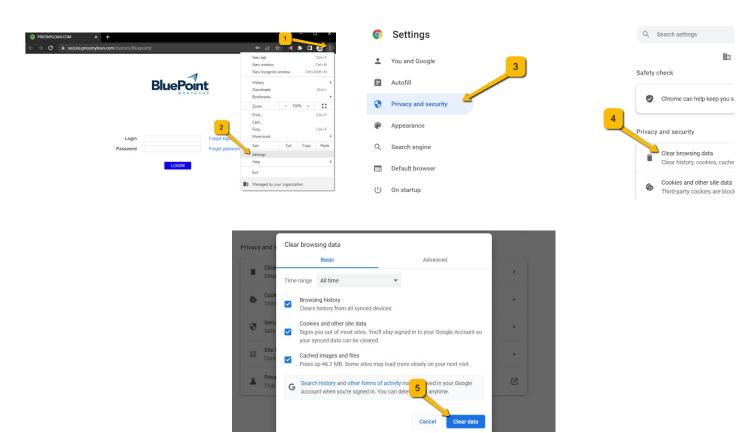

If you have any questions, please reach out to our broker desk <u>brokerdesk@bluepointmtg.com</u> or call **(877) 267-1056** select **option 2** for support.

Thank you for your continued support and partnership!